## CHANGES TO ASSETS IN A PERIOD OF TIME

You can look for changes that occurred to assets in a given period of time by using the report Asset Changes. This report allows you to find any assets for which one or more of the following fields changed:

- a. Allocated to Person,
- b. Allocated to computer
- c. Location
- d. Department
- e. Unit
- f. Project
- g. Status

The complete, detailed information of all the changes per asset is available from the asset record in the History area found when you double click on an asset.

Example of the report:

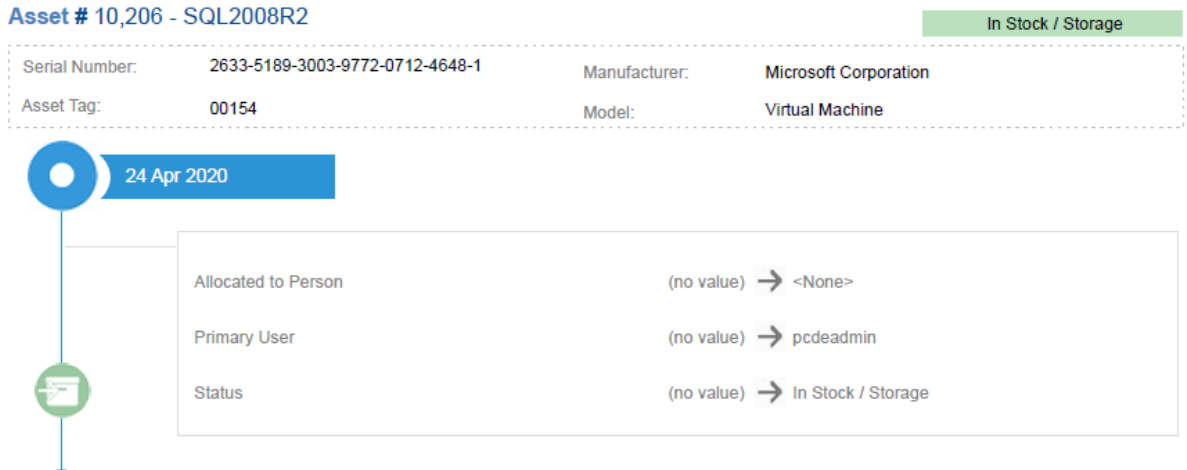

If there are multiple changes to the asset in the specified time period, you will see a chronology of the changes as below:

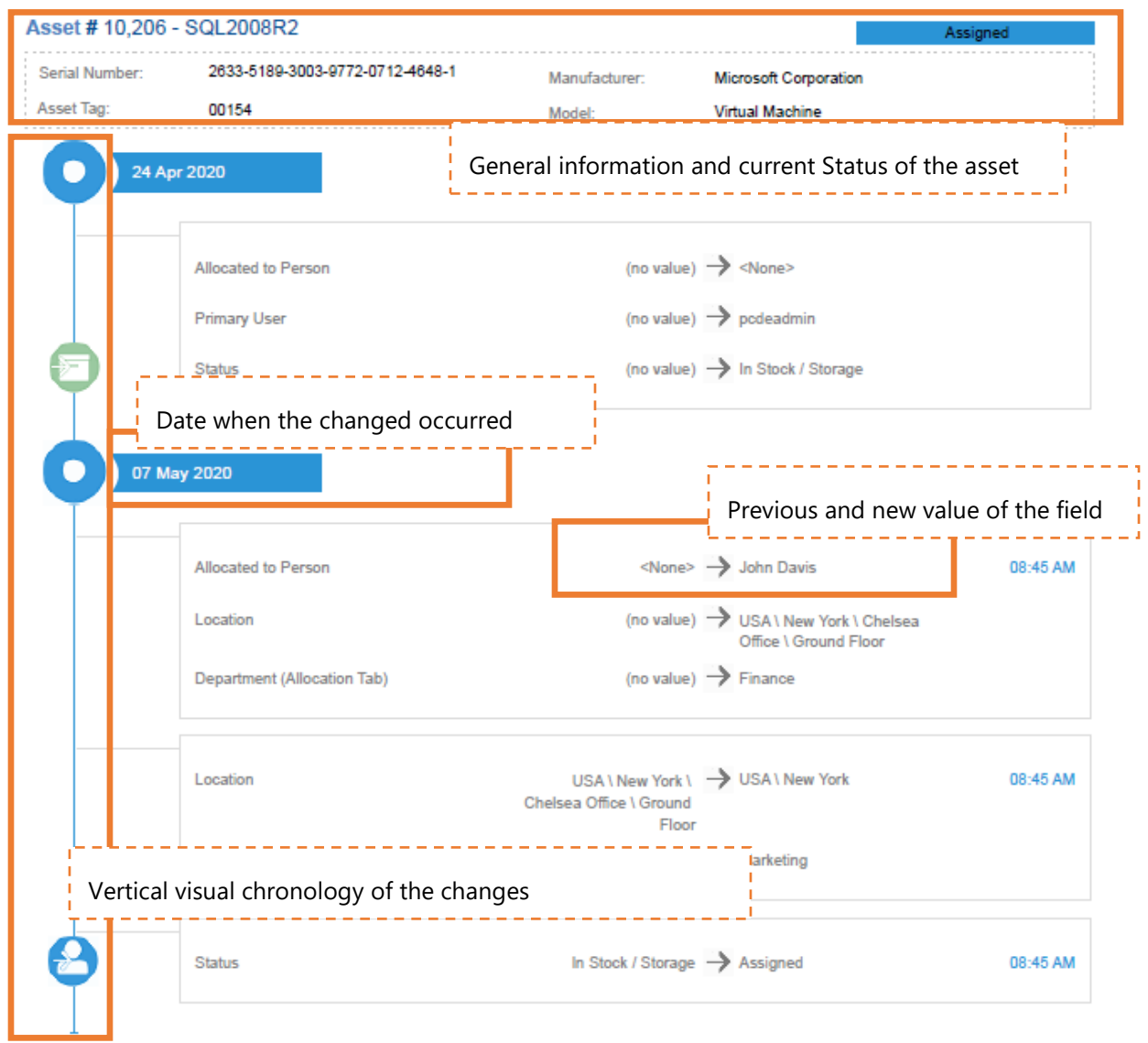

You can specify multiple parameters such as time period, the asset Tag or Serial Number, or the person the asset was assigned to, or unassigned from.

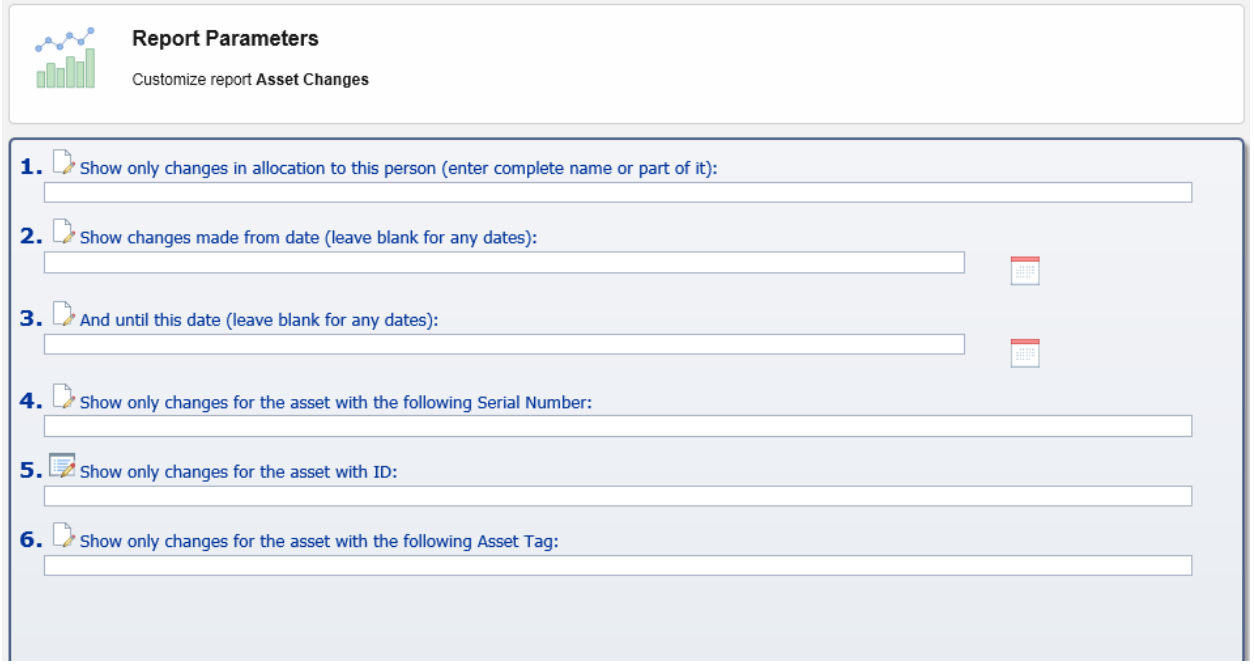